## Autocomplete Text Field

The example below uses the [Autocomplete](http://jqueryui.com/autocomplete) element of [jQueryUI](http://jqueryui.com/) and this [sample code](http://jqueryui.com/autocomplete/#remote-jsonp).

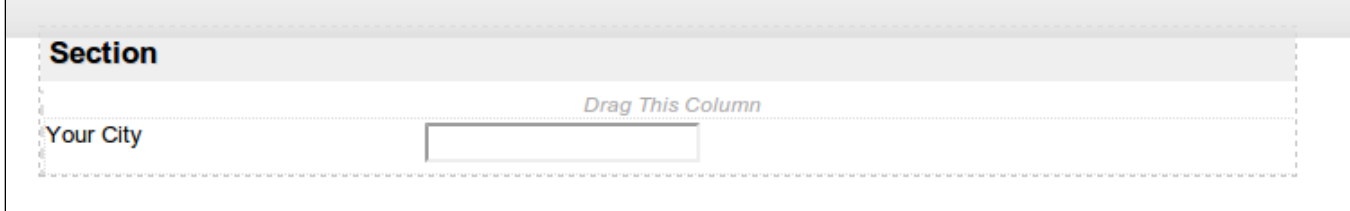

## Figure 1 : Adding a Text Field to the Form

First, add a Text Field element to the form and put "city" as field ID.

```
Next, add a Custom HTML element to the form and copy the following script into the Custom HTML property.
```

```
<script>
    $(function() {
        $( "[name$=city]" ).autocomplete({
            source: function( request, response ) {
                $.ajax({
                   url: "http://ws.geonames.org/searchJSON",
                   dataType: "jsonp",
                   data: {
                       featureClass: "P",
                       style: "full",
                       maxRows: 12,
                       name_startsWith: request.term
                    },
                    success: function( data ) {
                       response( $.map( data.geonames, function( item ) {
                           return {
                              label: item.name + (item.adminName1 ? ", " + item.adminName1 : "") + ", " +
item.countryName,
                               value: item.name
 }
                       }));
 }
                });
            },
            minLength: 2
        });
    });
</script>
```
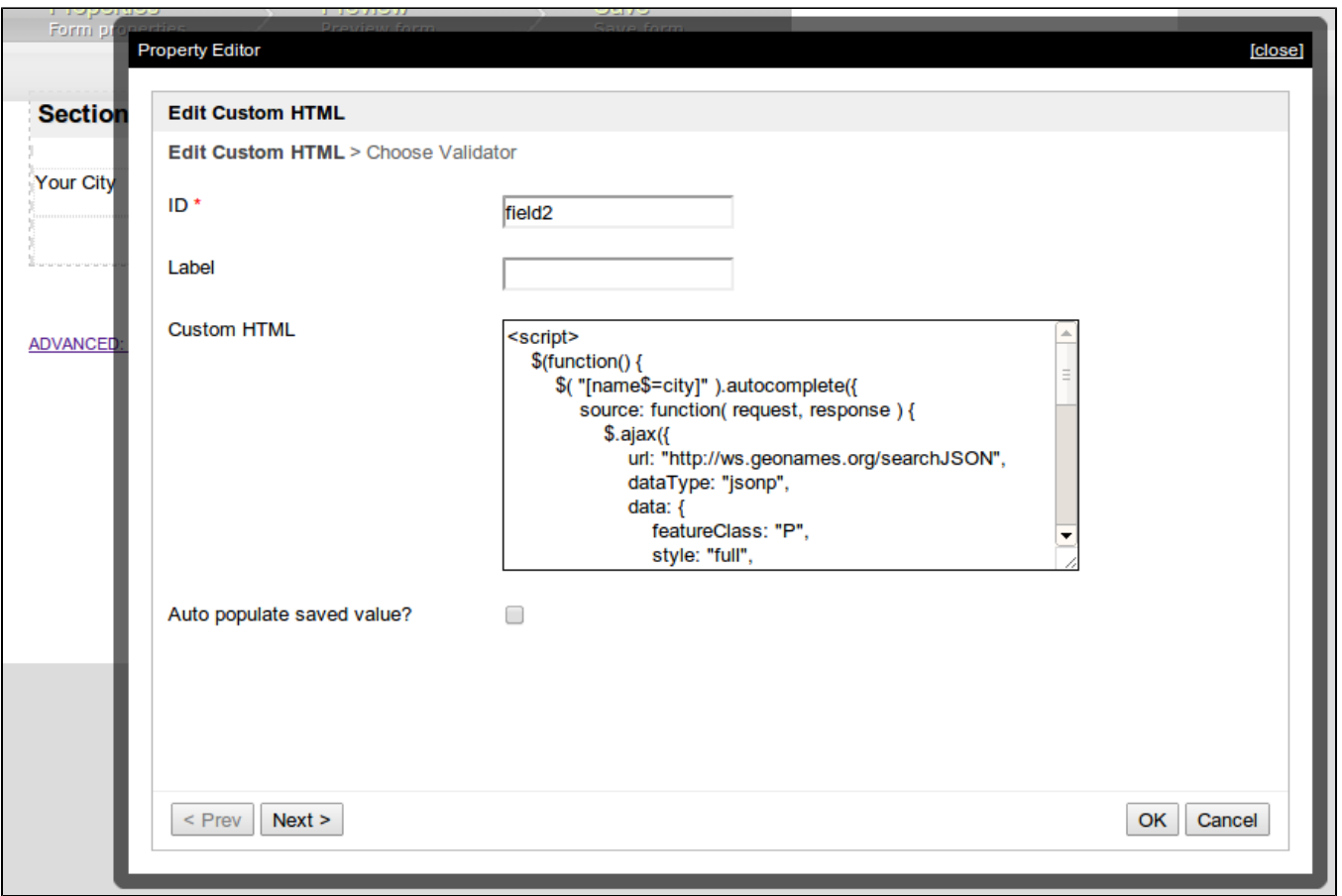

## Figure 2 : Adding a Custom HTML Script to the Form

1. By default, the js library file of jQuery and jQueryUI is included in the Joget form. 2. The "city" in "[[name\\$=city](#)]" in the code must be the same with that in your Field ID.

After adding the script, click on **Preview** in Form Builder. Type "kua"; the text field will appear like this:

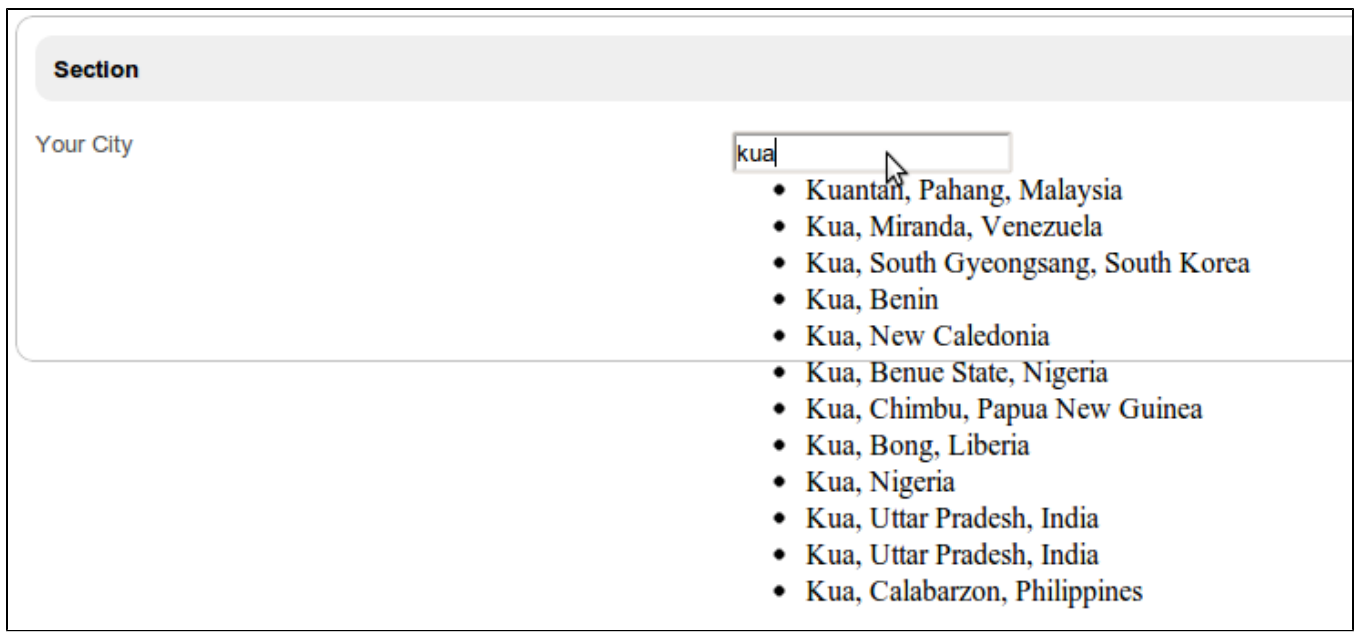

## Figure 3 : Preview and Check Autocomplete Field

A preview and check on the Autocomplete text field showed that it is working, although it looked a little unpleasant. Adding the following CSS to the Custom HTML improved the way the Autocomplete text field looked.

```
<style>
    .ui-autocomplete {
        background:#fff;
        border:#000 1px solid;
        list-style:none;
       padding: 5px;
        width: 250px;
     }
     .ui-menu-item:hover{
        background:#9CE9FF;
    }
</style>
```
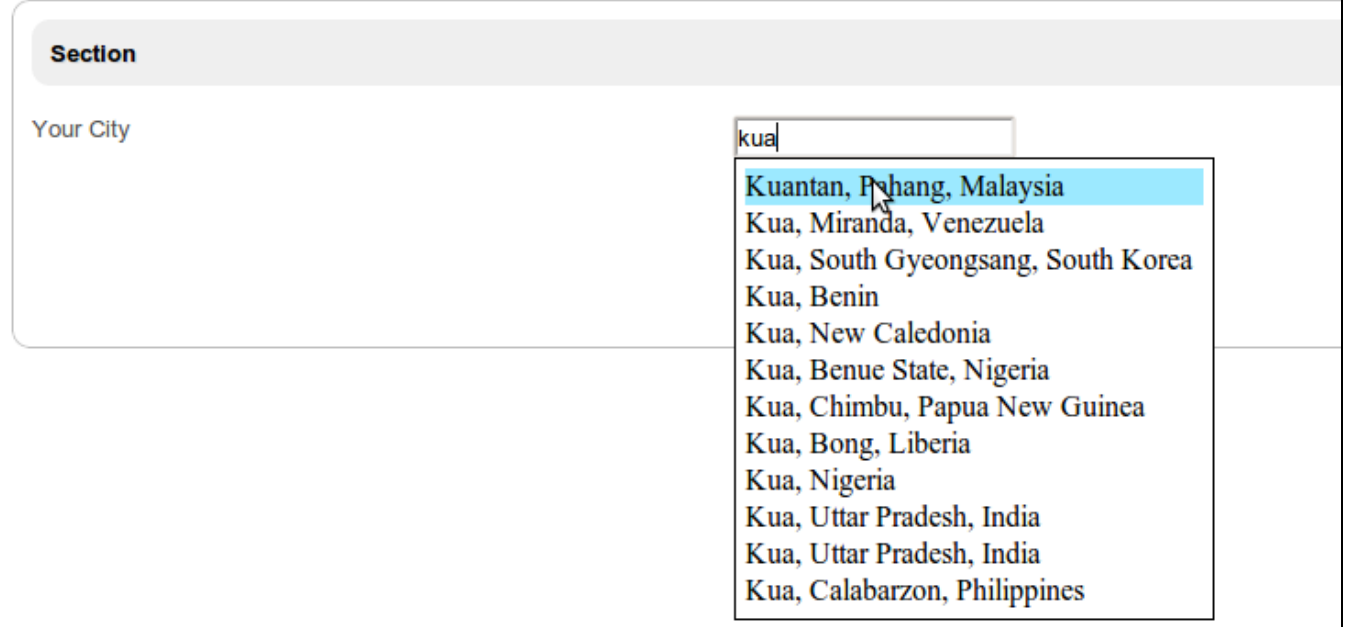

Figure 3 : Completed Auto Complete Field